## **Chú ý khi sử dụng phần mềm Zoom đối với các thí sinh dự thi chuyên ngành Trống Jazz:**

Do bộ trống có âm lượng và tần số âm thanh khá lớn nên khi thi online qua phần mềm Zoom âm thanh sẽ bị phần mềm tự động giảm âm lượng xuống thấp khiến giám khảo sẽ không nghe rõ. Để tránh gặp phải tình trạng này, trước khi thi thí sinh sẽ phải thiết lập lại trong phần cài đặt trên Zoom như sau:

- Vào cài đặt/ Âm thanh/ bỏ chọn mục Tự động điều chỉnh âm lượng
- Trong phần loại bỏ tiếng ồn, chọn Thấp
- Trong mục Âm nhạc và âm thanh chuyên nghiệp, chon mục Hiển thị tùy chọn trong cuộc họp để "bật âm thanh gốc"/ Chế độ âm nhạc dộ trung thực cao.

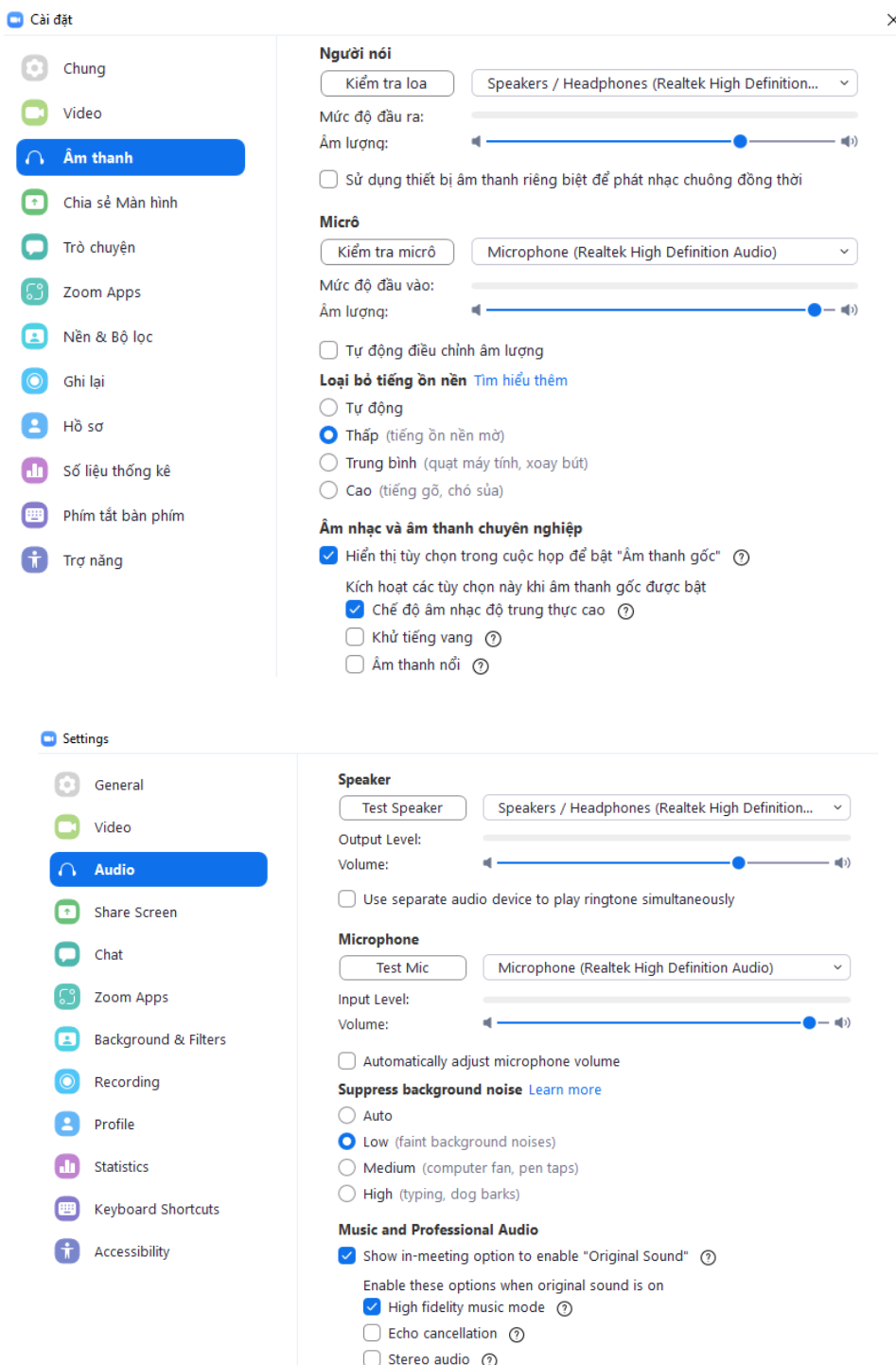